**JPEG To PDF Converter Crack (Updated 2022)**

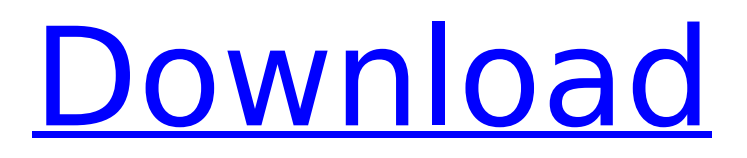

## **JPEG To PDF Converter Crack Free X64 (2022)**

Help us test our new website by trying this free demo of all our existing software. This tool is completely free for 60 days, and you can enjoy all the features. JPEG to PDF Converter 3.0.5.0 Demo & Registration Key What's new in this version: 1) Latest APS-C RAW Format Support 2) Auto Rotate 3) Text and Borders when output to PDF 4) List all photos with size and file size 5) All modules and skins modified 6) All modules and skins updated Try it and see for yourself: Help us test our new website by trying this free demo of all our existing software. This tool is completely free for 60 days, and you can enjoy all the features. JPEG to PDF Converter 3.0.5.0 Demo & Registration Key What's new in this version: 1) Latest RAW Format Support 2) Auto Rotate 3) Text and Borders when output to PDF 4) All modules and skins modified 5) All modules and skins updated Try it and see for yourself: Help us test our new website by trying this free demo of all our existing software. This tool is completely free for 60 days, and you can enjoy all the features. JPEG to PDF Converter 3.0.5.0 Demo & Registration Key What's new in this version: 1) New output format 2) Encryption 3) All modules and skins modified 4) All modules and skins updated TRY IT TODAY: Help us test our new website by trying this free demo of all our existing software. This tool is completely free for 60 days, and you can enjoy all the features. JPEG to PDF Converter 3.0.5.0 Demo & Registration Key What's new in this version: 1) New output format 2) Encryption 3) All modules and skins modified 4) All modules and skins updated TRY IT TODAY: Help us test our new website by trying this free demo of all our existing software. This tool is completely free for 60 days, and you can enjoy all the features.

## **JPEG To PDF Converter Crack+ Product Key [32|64bit] [Latest 2022]**

Turn multiple JPG, TIF, GIF, PCX, BMP, ICO, CUR, and more images into a single PDF file. It supports batch conversion and lists all the pictures along with their size, resolution, path, image type, and file extension. The list lets you add multiple images and delete the unwanted ones without any hassles. You can also move the item up or down in the list. Related Posts: How to Merge Images into PDF Image to PDF Converter : Can Do It Easily, Can Do It Quickly! Get File.zip : Testimonials: JPEG to PDF Converter Crack For Windows is a simple tool to create a document from multiple JPEG files, JPEG to PDF converter is a perfect tool to combine multiple JPEG images to one document. Simple looks and supported file formats JPEG to PDF converter has a simple interface and support for multiple formats: JPG, PNG, GIF, PNG, PCX, TIF, BMP, ICO, CUR, EMF, PSD, and many more. You can view the preview of each photo added to the list to get a better idea of the quality of the b7e8fdf5c8

## **JPEG To PDF Converter Crack+ (LifeTime) Activation Code PC/Windows**

"JPEG to PDF Converter is a simple, efficient application designed specifically for combining multiple JPEG image files into a single PDF file. It provides you with the convenience of configuring the application in an intuitive and easy way. The main panel allows you to add files by using the built-in browse button. After that, you can modify the order of items, type, file and image size and many other settings. There's a large preview pane at the bottom which displays the image details: path, size, type, etc. Very fast and runs smoothly without any lags or obstructions. Supported file formats: JPG, TIF, BMP, GIF, GIF, PSD, EMF, ICO, PCX, PCD, PCD, RAW, PNG, PSD, CUR, ICO, and other formats. Compatibility with older MS Windows systems and doesn't require a large amount of system resources. Decomposing of a single image file into multiple JPG, TIF, BMP, GIF, and other image formats. A low footprint of the application on the system resources." Features: Easy to use interface Built-in Image Viewer Built-in Data Viewer Built-in Email Client Built-in FTP Client Configurable PDF Options Configurable Image Options Configurable Image Compression Configurable Image Size Configurable Image Type Configurable Image Format Configurable Image Properties Configurable Image Color Mode Configurable Image Pixel Per Color Area Configurable Image Pixel Color Coeficients Configurable Image Scrolling Configurable Image Compression Configurable Image Compression Level Configurable Image Compression Quality Configurable Image Bit Per Pixel Configurable Image Washing Configurable Line Width Configurable Anti-alias Configurable Antialiasing Configurable Noise Reduction Configurable Color Correction Configurable Gamma Correction Configurable Sharpen Configurable Gamma Adjustment Configurable Image Quality Configurable Image Bit Depth Configurable Image Brightness Configurable Image Contrast Configurable Image Contrast Up/Down Configurable Image Contrast Up/Down Inversion Configurable Image Color Range Configurable Image Colors Configurable Image

## **What's New In?**

If you want to print to the paper without worrying about those fake "sticky notes" you see on the computer screen, then you need to learn about duplex printing. It's extremely easy to enable duplex printing in Windows. It's enough to check the "Duplex printing" option in the options of your printer/printer driver, and it will be enabled with the default settings. But what if you want to print to both sides of the paper? Or you wish to print with different formats like A4, A5, double sided, etc.? How to set Duplex printing? You can do it in the "printer options" by a simple check of the "Duplex" option. When it's enabled, the content you send to the printer will be printed on both sides of the paper. In this way, you will produce a folded paper in your printer. You can print on the side you like by selecting the print options as you wish, but be careful, the print contents will be placed on the wrong side. How to customize duplex printing? You will find different ways to customize the duplex printing. You can choose which format of paper you want (A4, A5, etc.) and the paper orientation you wish to place on the same side or on both sides of the paper. But it's important to notice that you'll need to double the number of pages, since each side of the paper is doubled. You can even change the size of the paper in duplex printing. But note that if you print on two sides, you'll have double the number of pages to print. How to add new duplex printer driver? You can add the duplex driver for Windows via Control Panel. Once you have added the driver and have it running, you just need to check the "duplex" option in the printer options. How to delete a duplex printer driver? You will find the duplex printer driver for Windows in the "printer properties." You can delete it and add a new duplex printer, so if you've printed a document and don't need the duplex printing, you can do it easily. As you can see, as easy as it is to enable duplex printing, it's also very easy to delete it. Printer drivers are a huge number of Windows components that can be necessary for